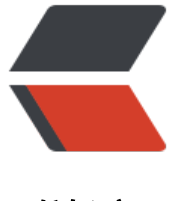

链滴

# 悲剧! IDEA [突然](https://ld246.com)找不到类了?

作者:9526xu

- 原文链接:https://ld246.com/article/1627519799124
- 来源网站: [链滴](https://ld246.com/member/9526xu)
- 许可协议:[署名-相同方式共享 4.0 国际 \(CC BY-SA 4.0\)](https://ld246.com/article/1627519799124)

Hello, 大家好, 我是楼下小黑哥~

我们本地使用 IDEA 运行 maven 项目的时候, 有时候运气不好, 就会遇到某些 maven 依赖无法正 找到、导入。这就会导致 IDEA 构建项目的时候爆出一堆醒目的红色 Error。

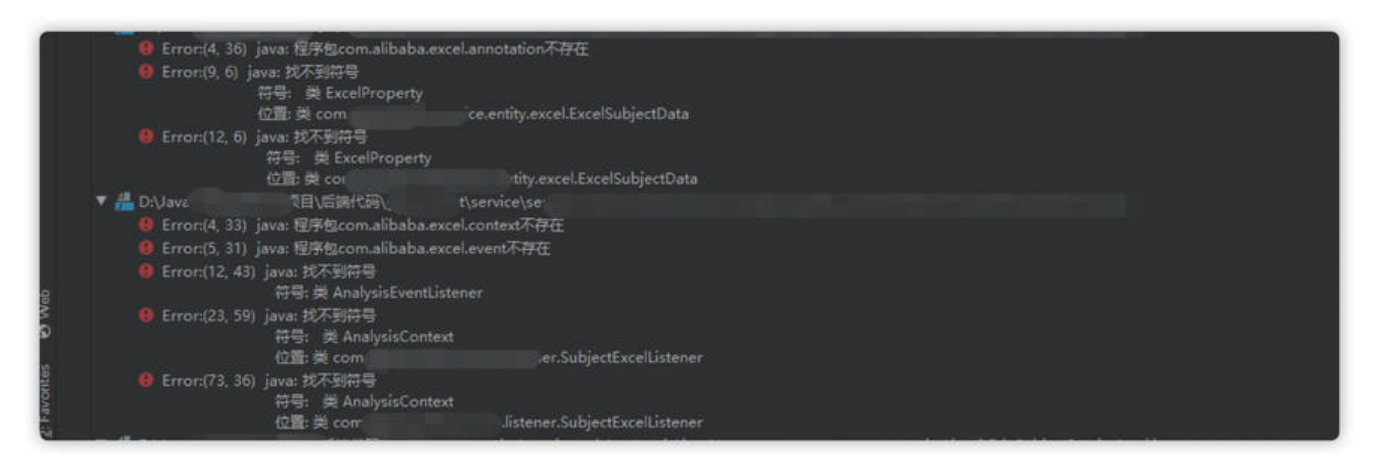

那最近小黑哥新拉取一个项目源码,本地运行项目,又碰到这种情况。按照以前的解决经验,捣鼓了 下,发现没办法解决。于是研究了一下午,终于解决这个问题 hinking。

吐槽一下,刚开始一度以为是这个项目有问题,找了一个同事,发现他的电脑是却可以正常运行这个 目。

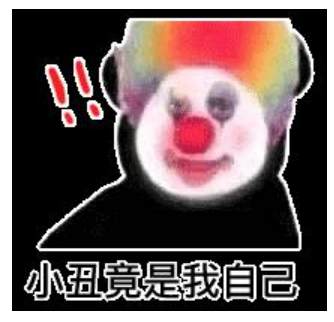

那今天这篇的文章,总结一下 IDEA 运行 maven 项目找不到相关依赖报错的问题原因以及解决办法。

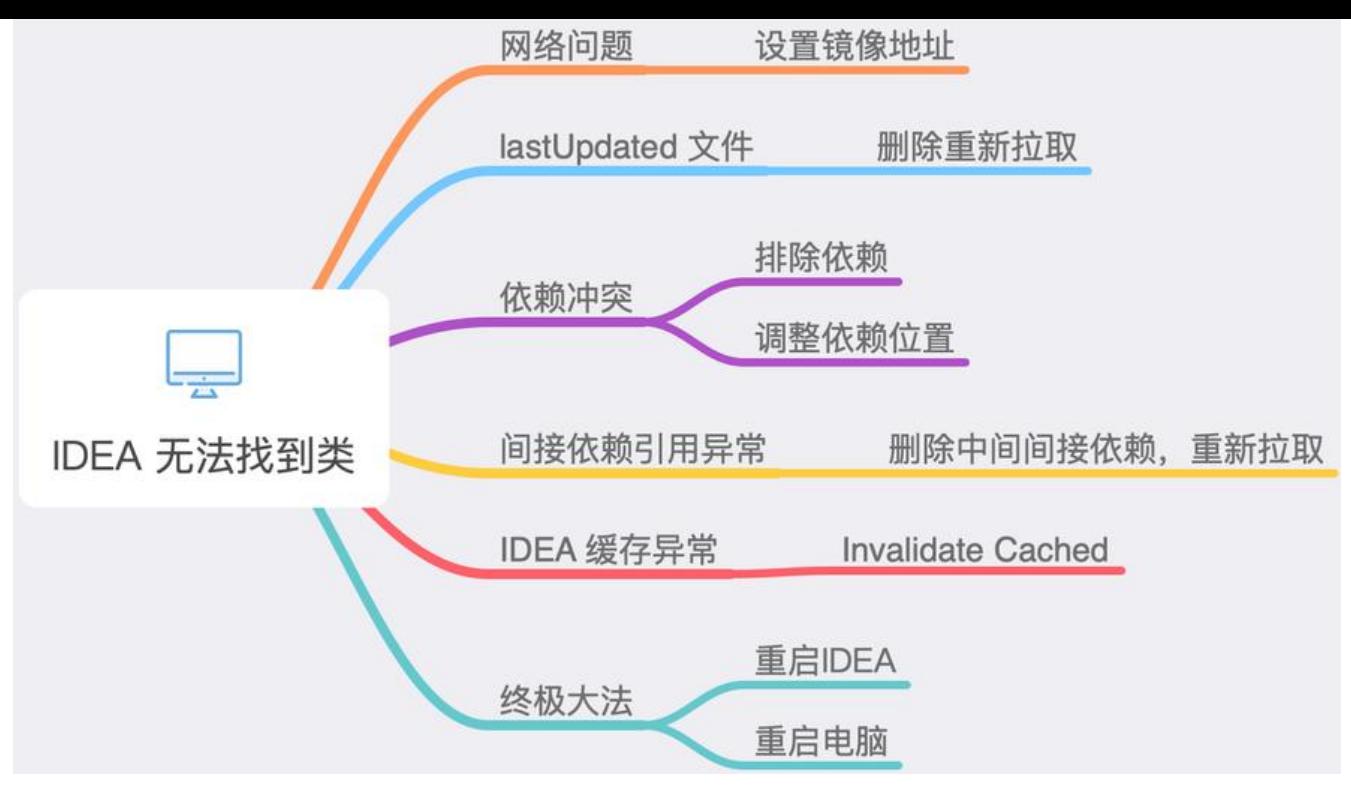

# **网络问题,无法下载 maven 依赖**

Maven 默认的中央仓库地址为 http://search.maven.org/#browse, 那这是一个外网的地址。

而我们国内访问外网地址,网络速度不仅慢,网络质量还差。这就导致了maven 依赖下载速度过慢 有时候下载还可能会失败。

maven 依赖下载失败,这就会[导致 IDEA 找不到相关依赖。](http://search.maven.org/#browse)

那这个问题解决办法也比较简单,我们可以通过设置镜像(mirrors)地址解决。

```
打开我们本地 maven 配置文件, 默认地址如下: ${user.home}/.m2/settings.xml, 然后找到 mirrors
点,在这下面添加以下配置:
```

```
<mirrors>
   <mirror>
    <id>alimaven</id>
    <name>aliyun maven</name>
    <url>http://maven.aliyun.com/nexus/content/groups/public/</url>
    <mirrorOf>central</mirrorOf> 
   </mirror>
</mirrors>
```
# **lastUpdated 文件导致依赖无法正常导入**

当你更新镜像地址之后,有可能还会碰到 maven 依赖无法导入,那恭喜你碰到第二个问题了。

maven 依赖下载的时候,如果碰到网络较差,依赖下载失败, maven 本地将会生成 lastUpdated 后缀的文件。

andy.xu @ 192 in ~/.m2/repository/com/dianping/cat/cat-client/2.0.5-RELEASE [20:30:15] ls :at-client-2.0.5-RELEASE.jar<mark>.lastUpdated cat-client-2.0.5-RELEASE.pom.</mark>lastUpdated

那正常的 maven 依赖如下

andy.xu @ 192 in ~/.m2/repository/com/dianping/cat/cat-client/2.0.5-RELEASE [20:31:41]  $$1s$ \_remote.repositories cat-client-2.0.5-RELEASE.jar.sha1 cat-client-2.0.5-RELEA9 cat-client-2.0.5-RELEASE.jar cat-client-2.0.5-RELEASE.pom

lastUpdated 为后缀的文件作用如下:

These files indicate to Maven that it attempted to obtain the archive by dow unsuccessful. In order to save bandwidth it will not attempt this again until a encoded in the file has elapsed. The command line switch -U force maven t update before the retry period. This may be necessary if you attempted to b disconnected from the network.

The method of removing the files works with most versions of maven, but si internal mementos to maven, I would not recommend this method. There is this information is not referenced or held elsewhere and such manipulation system.

Share Edit Follow

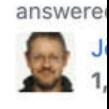

只要 lastUpdated 文件存在,maven 依赖将不会重新下载,所以做简单的方法就是,删除 lastUpdat d 文件,重新刷新下载即可。

这里提供一键删除 lastUpdated 文件脚本(macos)

# 这里写你的仓库路径 REPOSITORY\_PATH=~/.m2/repository echo 正在搜索... find \$REPOSITORY\_PATH -name "\*lastUpdated\*" | xargs rm -fr echo 搜索完

windows 脚本如下:

# windows脚本 @echo off rem create by NettQun

```
rem 这里写你的仓库路径
set REPOSITORY_PATH=D:\Java\maven-repository\maven-aliyun\repository
rem 正在搜索...
for /f "delims=" %%i in ('dir /b /s "%REPOSITORY_PATH%\*lastUpdated*"') do (
   echo %%i
   del /s /q "%%i"
```
### **maven 依赖冲突,引用错误**

前两个问题主要跟本地网络有比较大的关系,那这个问题,主要是因为 maven 特性导致。

那 maven 有一个依赖传递的特性, 如果 A 依赖 B, 而 B 依赖 C, 那么 C 这个依赖就会通过 B 间接 递给 A。

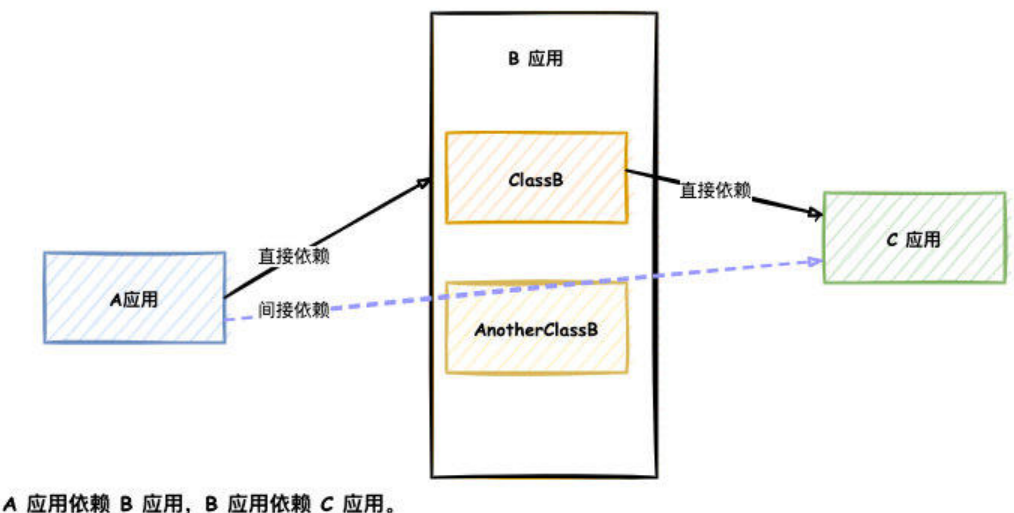

这就到导致 A 应用间接依赖 C 应用。

那如果有多个间接依赖存在,但是彼此版本却不一样,这就会导致**依赖冲突**。

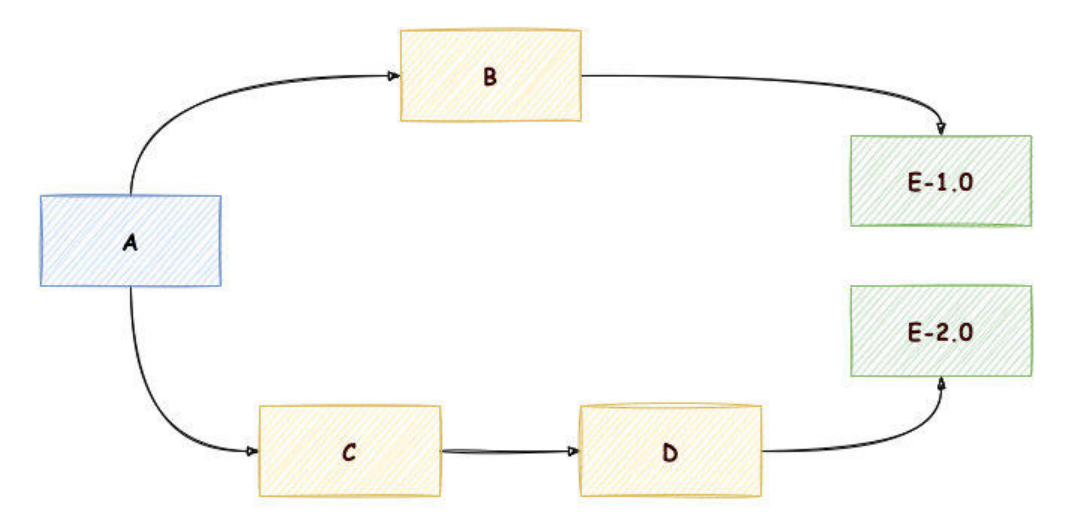

如上所示, 如果 A 应用 使用了 E2.0 新增某些类或者方法, 那这个时候由于依赖冲突, A 实际上间接 赖的是 E1.0,这就导致 IDEA 编译的时候找不到 E 新增这些类或方法。

那这个问题解决办法,也比较简单,有冲突,我们就直接解决冲突就可以了。

我们可以在 IDEA 中安装一个 **Maven Helper** 插件,然后打开 pom 文件,点击 **Dependency Anal zer** 选项,在这里面选中 **Conflicts** 按钮,就可以看到当前所有冲突的依赖包。

选中其中一个依赖包,就可以仕右侧看到所有冲突依赖包的版本。选中其中一个版本,右键选中 Excl de 即可。

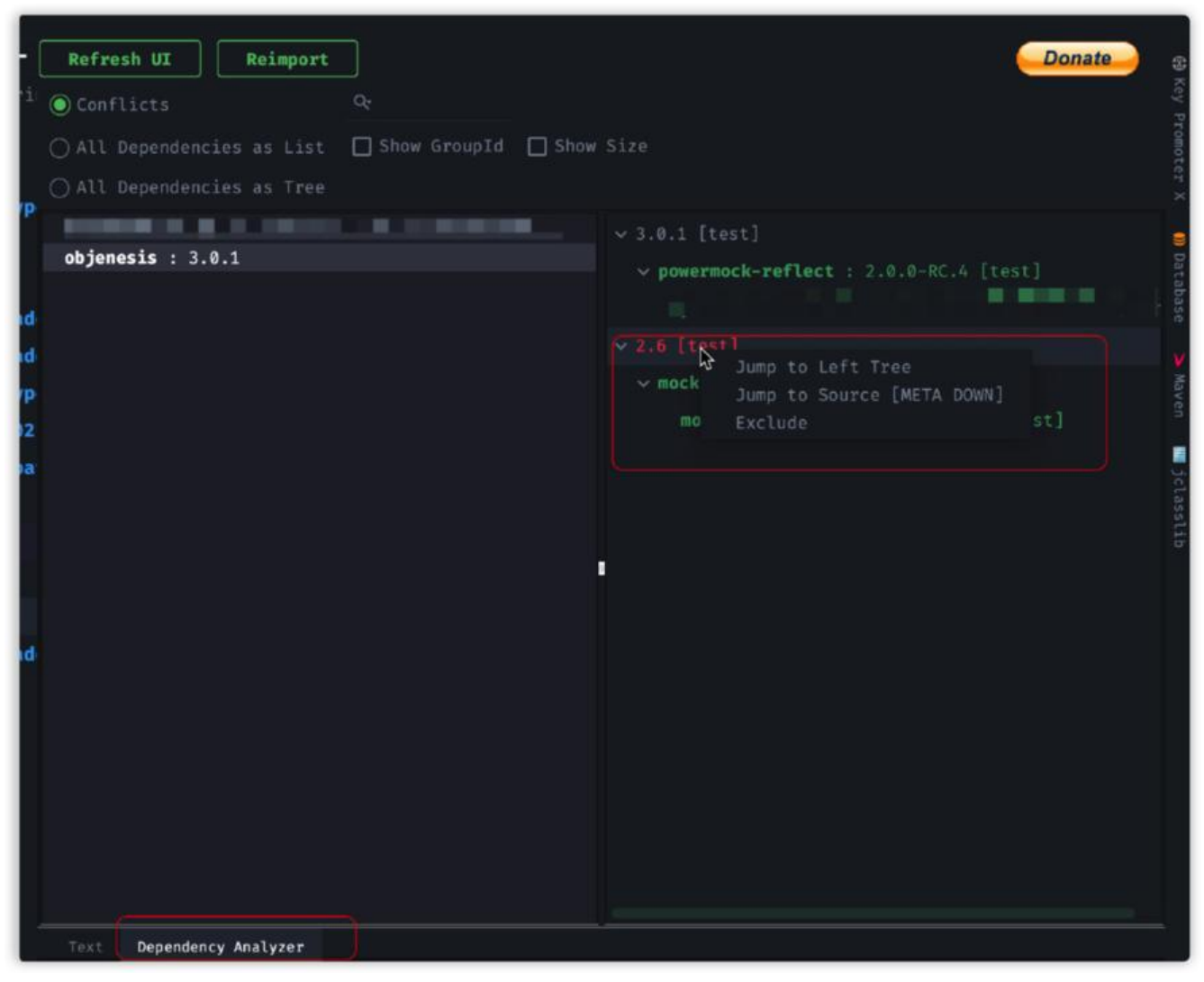

上面的办法我们通过排除其他间接依赖从而解决问题。那下面还有一种解决办法,将间接依赖转化为 接依赖。

我们可以把间接依赖直接写在项目 pom 文件里, 这样 maven 将会直接使用这个依赖, 其他间接依 将会失效。

#### **maven 间接依赖异常**

这个问题,就比较诡异,这也是文章刚开头提到那个问题。

项目中依赖关系如下所示。

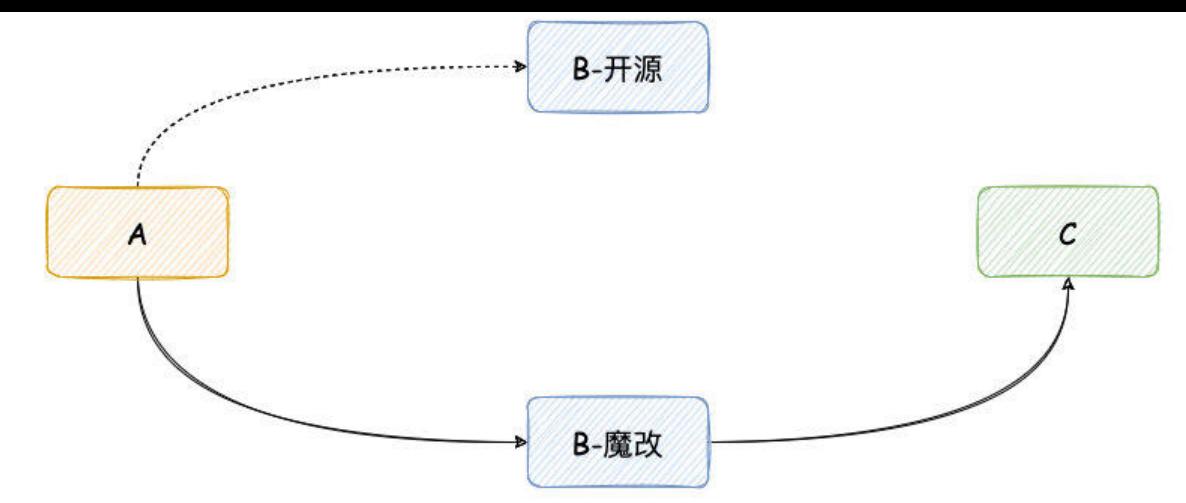

A 应用依赖 B , 那 B 是一个开源项目, 但是公司内部对 B 进行一些修改。修改之后, B 依赖 C , 所 A 中使用 C 依赖某些类。

那由于我本地仓库已经下载了 B 开源版本,那当我本地拉取 A 应用源码,那依赖关系就变成了 图中 线关系。

IDEA 缺失了 C 依赖,这就导致项目编译错误,无法找到 C 中一些类。

那这个问题解决办法, 就是在本地仓库找到 B 依赖, 然后删除拉取即可。

解决办法比较简单,关键我们需要找到中间这个依赖。

### **IDEA 本地缓存异常**

最后一种情况, 跟 IDEA 有比较大关系。

IDEA 之所以快, 那是因为 IDEA 打开新的工程的时候, 它会构建项目索引以及生成相关缓存。

那有时候,如果 IDEA 缓存被破坏,那就有可能导致 IDEA 无法识别 maven 依赖, 从而导致 IDEA 法找到某些类。

这种情况我们需要删除原先的缓存以及索引,等待 IDEA 重新构建缓存以及索引即可。

在 IDEA 中点击 **File/Invalidate Cached** 即可。

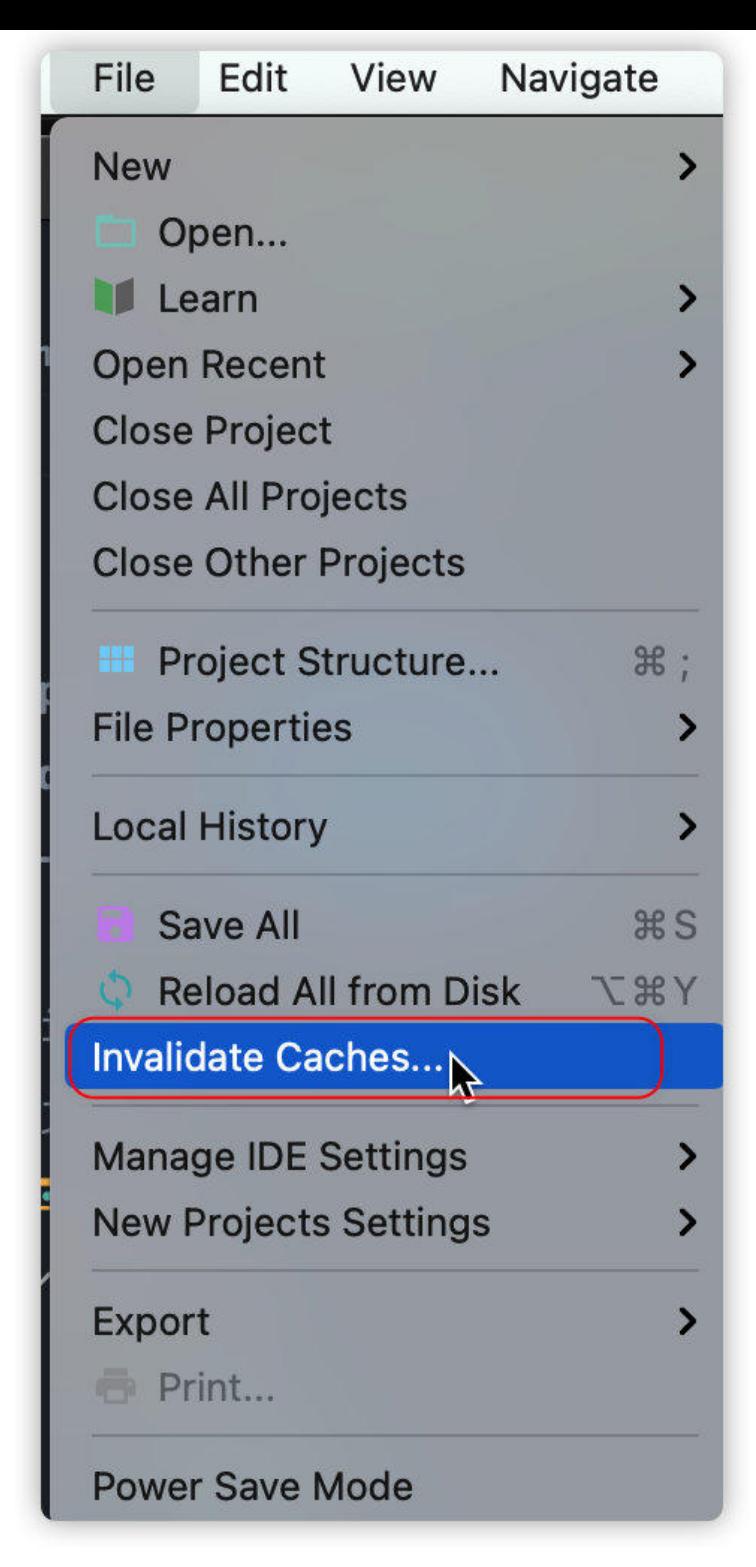

# **最后**

如果你如果碰到新的情况,以上几种解决办法都没办法解决,那么只能使用终极解决办法。

#### **重启大法,重启 IDEA,重启电脑**

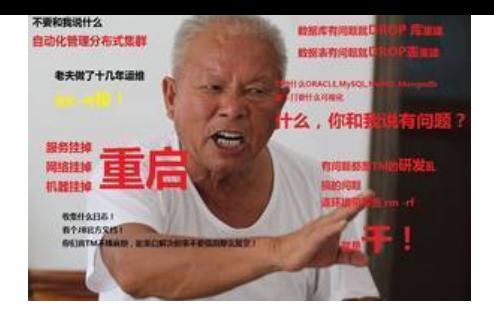